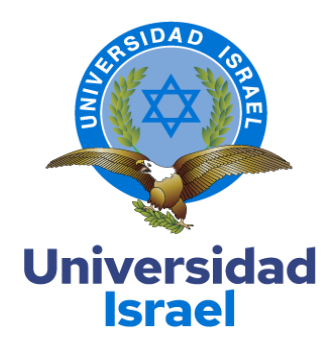

# **UNIVERSIDAD TECNOLÓGICA ISRAEL**

## **CARRERA: INGENIERÍA EN SISTEMAS DE INFORMACIÓN**

**PROYECTO DE TITULACIÓN EN OPCIÓN AL GRADO DE INGENIERO EN SISTEMAS DE INFORMACIÓN** 

**Título del proyecto:**

**Desarrollo de una aplicación del modelo 3D del edificio matriz de la** 

**«Universidad Tecnológica Israel»**

**Línea de Investigación:**

Sistema Informáticos aplicados a la producción y la sociedad

**Campo amplio de conocimiento:**

Sistemas de Información

**Autor:**

**Miguel Ángel Pino Andrade**

**Tutor:**

**PhD(c). Luis Fernando Aguas Bucheli**

**Quito – Ecuador**

**2022**

## **TABLA DE CONTENIDOS**

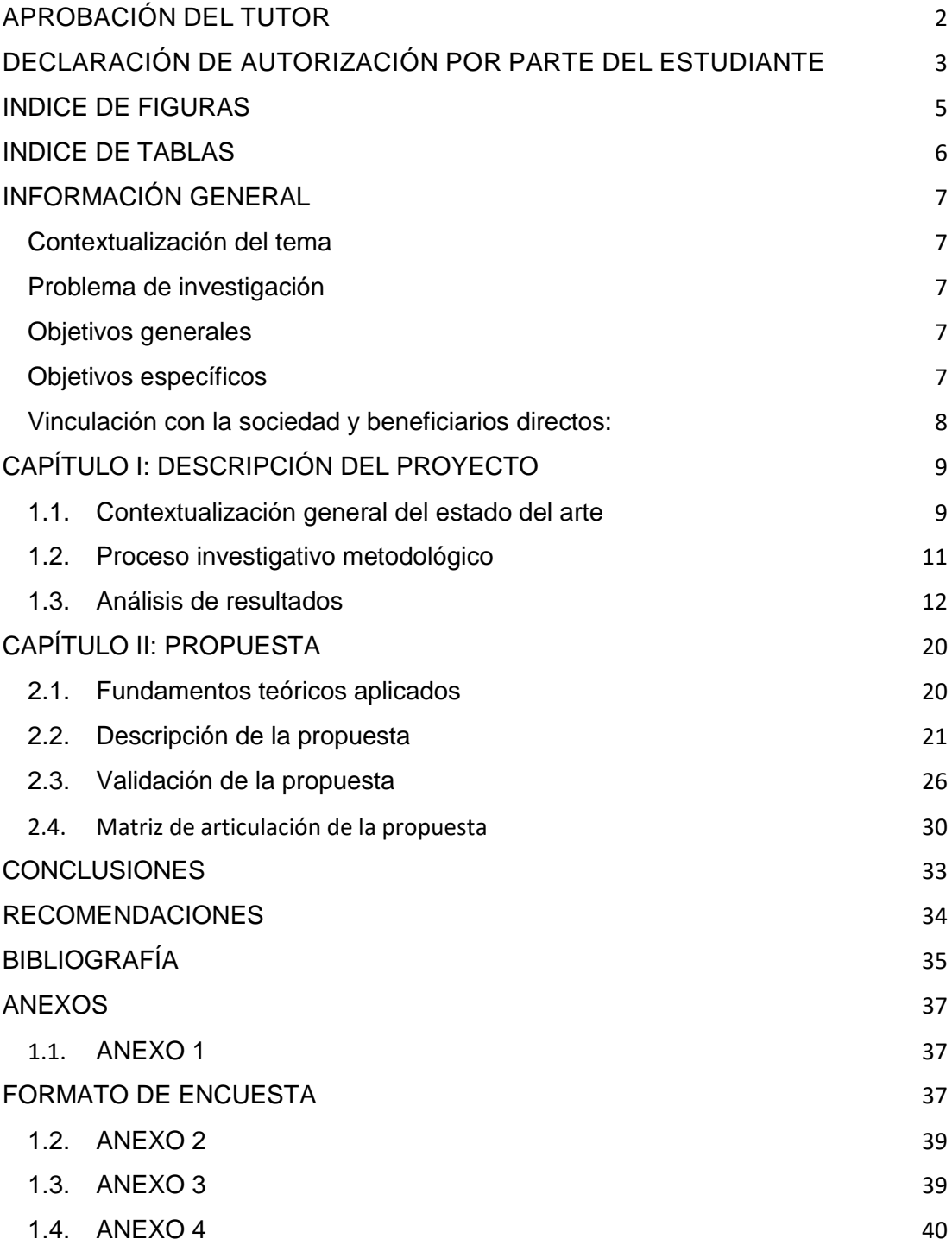

### **INDICE DE FIGURAS**

<span id="page-2-0"></span>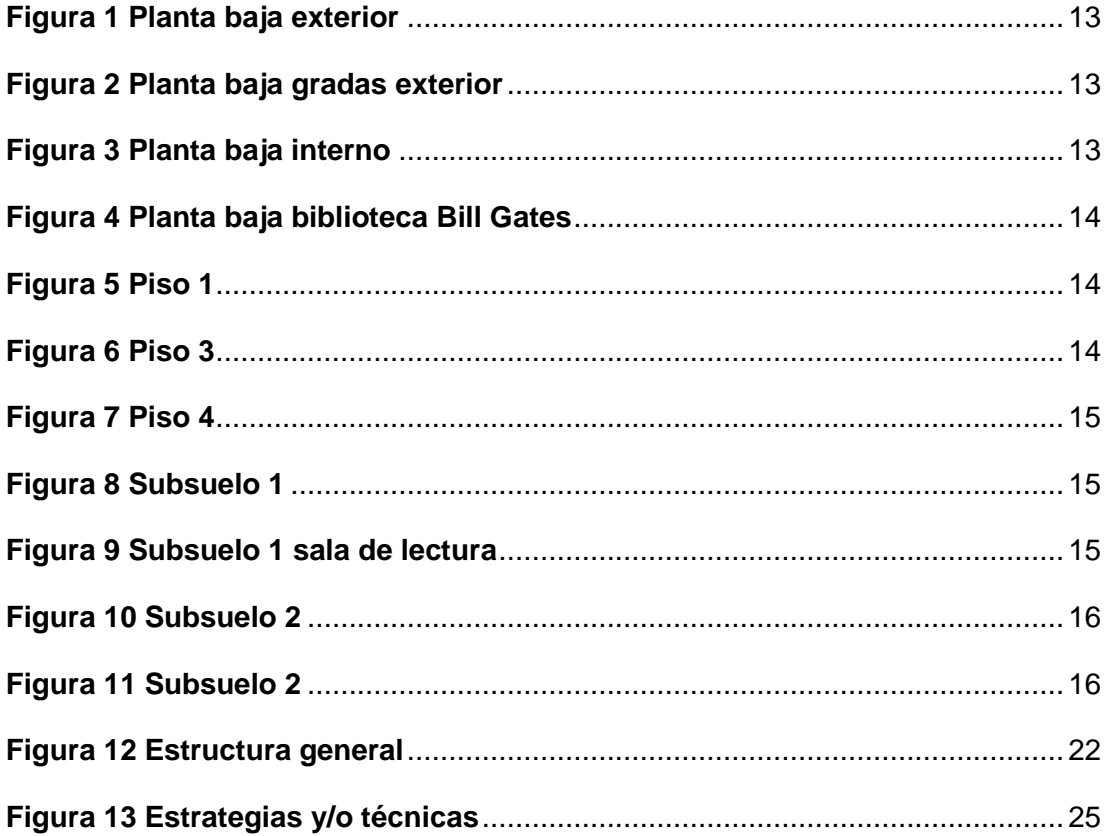

### **INDICE DE TABLAS**

<span id="page-3-0"></span>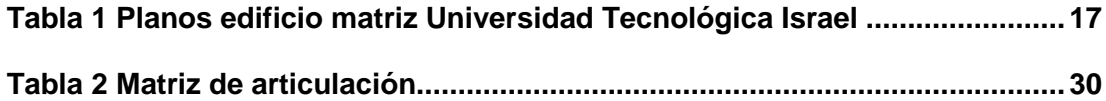

#### **INFORMACIÓN GENERAL**

#### <span id="page-4-1"></span><span id="page-4-0"></span>**Contextualización del tema**

El desarrollo de la tecnología nos ha permitido ver el mundo a través de una pantalla. Para lo cual se busca que lo que observamos sea lo más apegado a la realidad, lo que permite que cada día podamos conocer los lugares más importantes del mundo de forma virtual, ya no es necesario estar presente en un lugar para poder conocerlo.

Actualmente la **Universidad Tecnológica Israel** no cuenta con un espacio digital en donde se pueda conocer las diferentes áreas de la universidad, únicamente posee planos digitales de sus instalaciones.

Por lo cual el proyecto propuesto permitirá tener una aplicación digital donde se pueda navegar y conocer los detalles exteriores e interiores del edificio matriz de la Universidad Israel.

#### <span id="page-4-2"></span>**Problema de investigación**

Los estudiantes que ingresaron a la universidad en medio de la pandemia por el Covid 19 en los años 2019 – 2022 y al momento de asistir a las clases presenciales presentaron inconvenientes al no poder llegar a tiempo a sus clases, ya que desconocían las instalaciones de la universidad. Luego de observar esta realidad se vio la necesidad de tener una aplicación en la que se permita conocer y pasear por el edificio matriz de la Universidad Israel. Por medio de esta aplicación los futuros y actuales estudiantes y sus familiares podrán conocer y visitar las modernas instalaciones y los funcionales espacios existentes en el edificio.

#### <span id="page-4-3"></span>**Objetivos generales**

 Crear un espacio virtual del modelo 3d del edificio matriz de la Universidad Tecnológica Israel.

#### <span id="page-4-4"></span>**Objetivos específicos**

- Pasear y conocer las instalaciones mediante una aplicación.
- Analizar mediante fotografías y video los detalles que tiene el edificio matriz de la Universidad Tecnológica Israel.
- Diseñar un modelo 3D desde el subsuelo 2 hasta el 4to piso de la sede matriz de la Universidad Tecnológica Israel y la implementación de objetos Building Information Modeling.
- Validar la experiencia de usuario al poder recorrer la institución de educación superior de forma digital.

#### <span id="page-5-0"></span>**Vinculación con la sociedad y beneficiarios directos:**

Mediante esta aplicación los estudiantes actuales y futuros de la universidad Israel tendrán la oportunidad de conocer y recorrer el edificio matriz en un modelo 3D, interactuando y paseando por todos los sectores diseñados, la aplicación debe ser de controles sencillos y amigables, para que sea de fácil entendimiento, de rápida navegación y que muestre de forma real el diseño de la universidad, teniendo un enfoque alineado al Objetivo de desarrollo sostenible (ODS) de la Organización de las Naciones Unidas (ONU) en el punto número 9 de Industria, innovación e infraestructura, por la forma de presentar a los usuarios las instalaciones sin la necesidad de su presencia.

#### **CAPÍTULO I: DESCRIPCIÓN DEL PROYECTO**

#### <span id="page-6-1"></span><span id="page-6-0"></span>**1.1. Contextualización general del estado del arte**

Según la publicación de Candela Vazquez (abril del 2021) un modelado 3D, corresponde a un programa que permite desarrollar una representación tridimensional; mismo que es utilizado en diferentes áreas.

Un modelado 3D es el conjunto de herramientas tecnológicas que permiten a las personas transformar los escenarios a una visión tridimensional, lo que facilita el entendimiento de los espacios y de la realidad como tal; gracias a estas herramientas se puede realizar un análisis de lo que se quiere llegar a visualizar, ya que hasta cierto punto comprender los planos se convierte en algo complejo.

Tomando en cuenta que el proyecto es una herramienta de acceso comunitario debe ser comprensible y manejable por toda la comunidad universitaria, esto puede aportar al proyecto de manera positiva, al hacer que el usuario pueda visualizar los espacios virtuales tal como si fueran los físicos.

De acuerdo con la publicación de ARQUP, Arquitectura y diseño del Perú, (2019) la cual indica que la visualización en 3D, corresponde al proceso de tomar un diseño en segunda dimensión (planos) y ambientarlo para que se pueda apreciar de manera realista y tener claridad en el proyecto.

Una visualización en 3D es el aporte realista que permiten algunos programas para poder tener una mejor visión de un proyecto, permitiendo de esta manera un análisis de los detalles, facilitando la reducción de costos y permitiendo mejoras al diseño cuando estos todavía se encuentran en planos.

En cuanto al proyecto que se desea realizar, una visualización en 3D permite al usuario tener un acceso más amigable; esto quiere decir, que no requerirá mucho esfuerzo para comprender la ubicación y la forma de movilizarse en los diversos espacios que tiene en el edificio de la Universidad.

Para Saray Fernández (2020) el recorrido virtual es la representación imaginaria de un espacio o entorno en el que la persona está inmersa para conocer, recorrer y formar parte de las diversas actividades.

Un recorrido virtual es una idea que se ha aplicado en diferentes espacios como museos, bibliotecas, entre otros, lo que permiten al usuario alcanzar una sensación de viaje o asistencia a estos lugares, ya que se puede adquirir la información que se requiere y también interactuar en las diversas actividades. Con la aplicación del internet

9

se ha buscado ideas productivas que faciliten a los diversos usuarios, alcanzar nuevos conocimientos y gracias a estas plataformas se ha logrado acceder a sitios que por distancia o costo no se podía llegar, generando un acercamiento a la cultura y al turismo.

Al aplicar un recorrido virtual en las instalaciones de la Universidad Tecnológica Israel se puede facilitar la mejora de ubicación de espacios físicos, generando así una estabilidad y seguridad a los alumnos para que puedan recorrer los pasillos, sabiendo donde se encuentra el lugar que necesitan y minimizando así los retrasos entre clases por la falta de información sobre los mismos.

Según la empresa AUTODESK (2021) el aplicativo BIMM es el proceso en el que se puede desarrollar la información de un espacio que ya existe.

BIMM facilita la visualización, desarrollo o mejora de un proyecto existente; esto quiere decir, que este modelo inteligente permite tener un análisis de un proyecto desde sus orígenes hasta los resultados finales, logrando que sea más simple su desarrollo, disminuyendo errores y optimizando los recursos.

Ander Eseverri (2020) indica que ARCHICAD es un software desarrollado por BIMM para poder desarrollar y aplicar de manera más eficiente la información de un proyecto, optimizando de esta manera el rendimiento y la calidad de este.

Este tipo de aplicativos son desarrollados para facilitar la mejora de los proyectos ya que, gracias a los mismos, se puede ocupar toda la información optimizando así los recursos. Cuando se habla de un modelo en 3D, es mucho más claro poder analizarlo con diversas herramientas sencillas para tener un mejor resultado, ya que gracias a la tecnología en tercera dimensión se puede dar un giro a los proyectos, proporcionando así una visión mucho más clara de lo que desea y de lo que es posible realizar en su diseño y gracias a esta alternativa se puede tomar en consideración los riesgos que se pueden generar.

Según Milagros Bleger (2022) Unity es un programa que permite crear videojuegos mediante un editor visual y lenguaje de scripting, logrando un acabado profesional. Una de las grandes ventajas de esta plataforma es que una vez terminado podrás exportarlo a más de 25 formatos.

Unity facilita el desarrollo de videojuegos en distintas plataformas incluyendo web, su fácil manejo de entorno virtual de crear objetos y su tienda de complementos y diseño para añadir en los proyectos de manera gratuita, permite que cada aplicación de juego tenga lo que el desarrollador esté necesitando. Unity está dedicado para el desarrollo

10

de entornos en 2D y 3D lo cual es una herramienta que permite la creación de entornos virtuales y un tour virtual.

#### <span id="page-8-0"></span>**1.2. Proceso investigativo metodológico**

El proyecto base fue desarrollado en Archicad una herramienta que permite la visualización y el desarrollo de arquitecturas en planos y presentación en 3D.

Utilizando la herramienta Blender se exportó en formato llamado fbx para que pueda importarse en Unity, permitiendo que cada objeto de la matriz sea independiente y no esté conectado con otro objeto, logrando así que se pueda manipular de una mejor manera.

Para el desarrollo se aplicó el Método de Diseño Hipermedia Orientado a Objetos (OOHDM), que tiene 5 fases:

Fase 1: Obtención de Requerimientos Fase 2: Diseño Conceptual Fase 3: Diseño Navegacional Fase 4: Diseño de Interfaz Abstracta Fase 5: Implementación

Analizando el objetivo principal que es desarrollar un entorno virtual para poder conocer la matriz de la universidad, se escogió como herramienta Unity por las funcionalidades que ofrece para modelados y entornos virtuales en 3D.

Gracias a Unity se pudo colocar una perspectiva en primera persona que nos permite visualizar las áreas de la universidad de una manera más cercana y detallada, ya que el objetivo del proyecto es conocer la universidad de forma real como si se estuviera presente en las instalaciones de esta.

Para realizar los pisos se utilizó un componente de colisión, para que nuestra persona virtual pueda caminar y moverse sin traspasar las capas generadas, lo mismo se aplicó para las ventanas y paredes.

Para exportar en un entorno web, Unity tiene una configuración de compilación o construcción, donde podemos seleccionar diferentes tipos de dispositivos como: computadoras, tabletas, teléfonos inteligentes y Sistemas Operativos como: Windows, Mac OS, Linux, Android o IOS, WebGL.

#### <span id="page-9-0"></span>**1.3. Análisis de resultados**

Al mirar los resultados se encontró que este proyecto, tiene gran impacto en la relación entre la universidad y los estudiantes, puesto que de manera interactiva se pueden conocer las instalaciones.

Esto ayudará en gran manera a los estudiantes que se encuentran en modalidades en línea, para poder conocer la universidad y que puedan tener esa cercanía a pesar de no asistir presencialmente.

Para los estudiantes de nuevo ingreso, se les facilitará el poder reconocer las diferentes áreas del edificio matriz de la Universidad Tecnológica Israel.

Esto también le dará una vista más profesional a la página web de la Universidad, captando de mejor manera a los estudiantes interesados en ingresar.

Algo importante es que esto servirá mucho para que las personas interesadas en ingresar a la Universidad tomen una decisión, normalmente ellos conocen todo por medio de afiches y publicaciones en internet, pero con este proyecto podrán observar las modernas y funcionales instalaciones del edificio matriz.

Ayudará a tener una mejor visión del edificio matriz de la universidad, lo que se podría utilizar al momento de realizar cambios arquitectónicos en el edificio.

<span id="page-10-0"></span>Se realiza una comparación del edificio y sus pisos de manera física y virtual para observar un realismo en la aplicación.

## *Figura 1*

*Planta baja exterior*

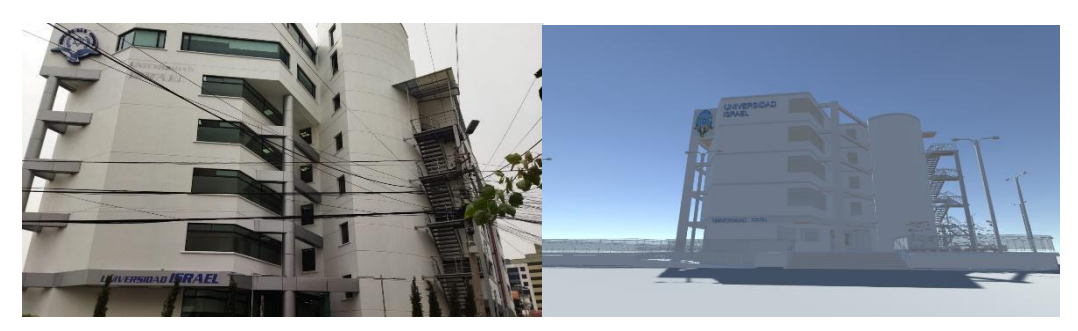

Nota: Comparación física de la planta baja exterior con la virtual.

## <span id="page-10-1"></span>*Figura 2*

*Planta baja gradas exterior*

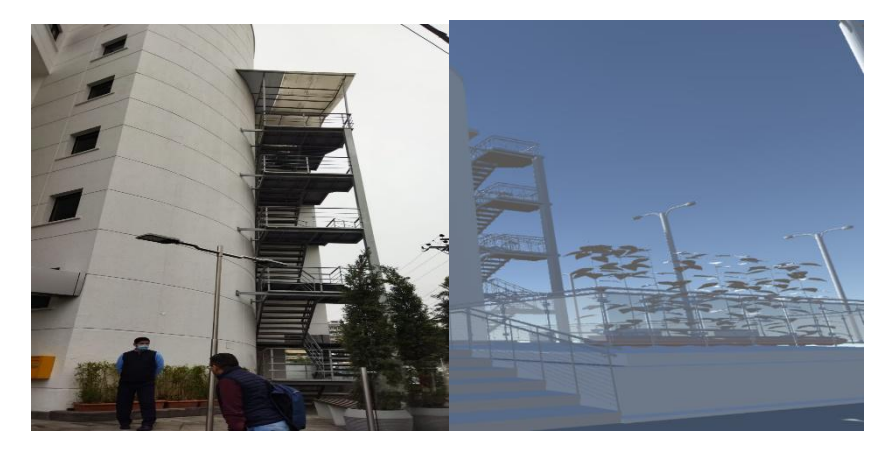

Nota: Comparación física de la planta baja gradas exteriores con la virtual.

## <span id="page-10-2"></span>*Figura 3*

*Planta baja interno*

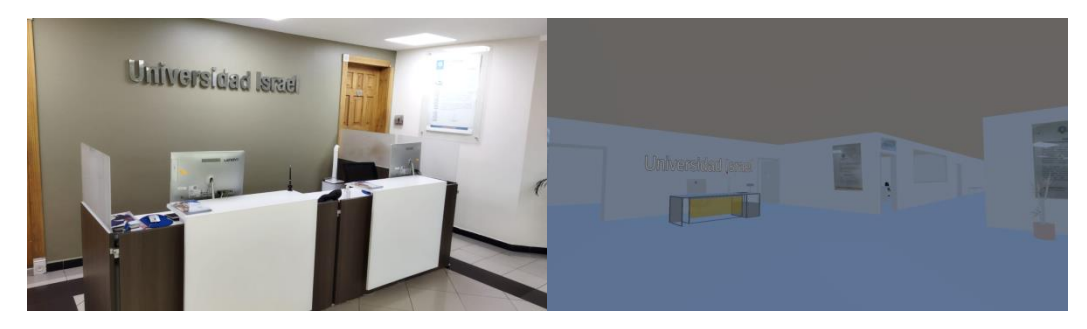

Nota: Comparación física de la planta baja interna con la virtual.

## <span id="page-11-0"></span>*Figura 4*

*Planta baja biblioteca Bill Gates*

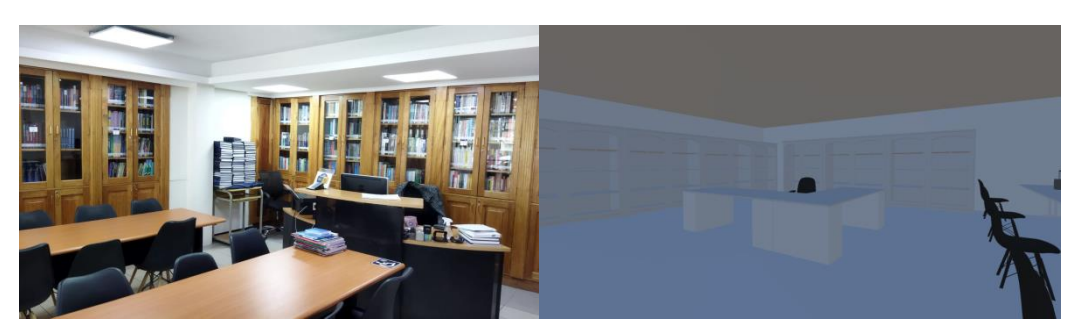

Nota: Comparación física de la biblioteca Bill Gates con la virtual.

## <span id="page-11-1"></span>*Figura 5*

*Piso 1*

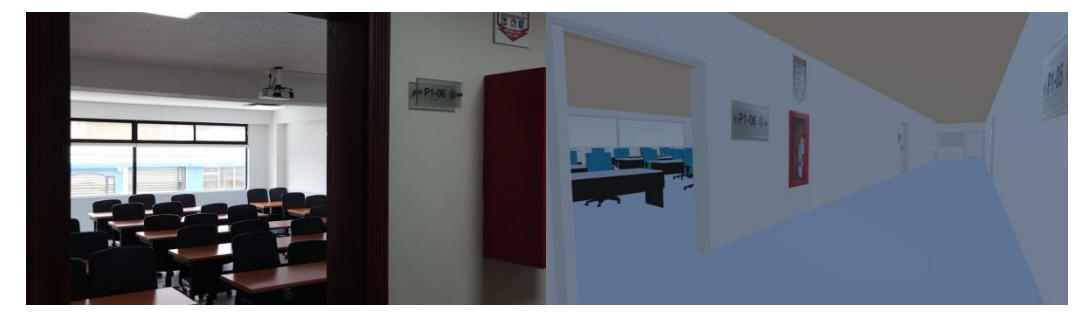

Nota: Comparación física del piso 1 con la virtual.

## <span id="page-11-2"></span>*Figura 6*

*Piso 3*

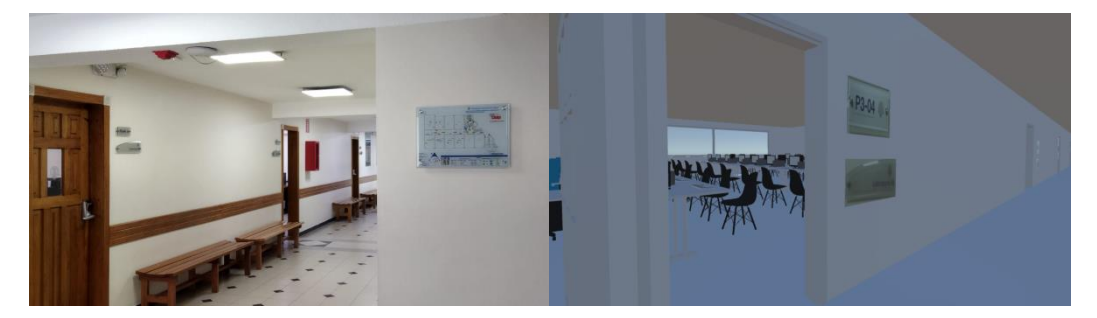

Nota: Comparación física del piso 3 con la virtual.

## <span id="page-12-0"></span>*Figura 7*

*Piso 4*

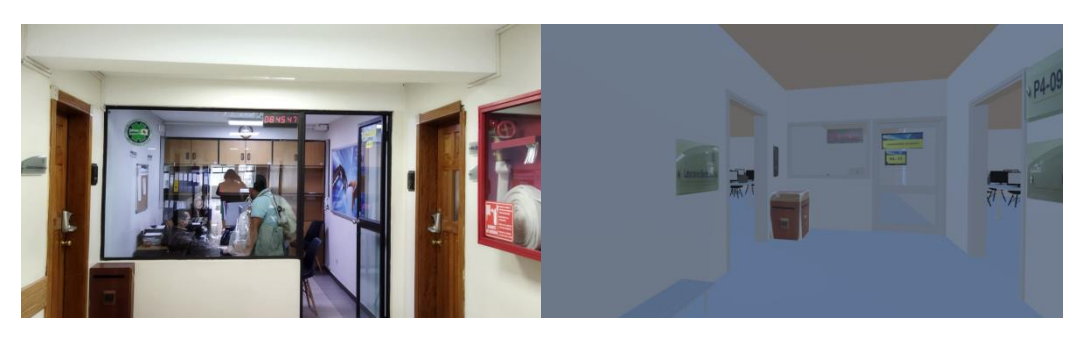

Nota: Comparación física del piso 4 con la virtual.

## <span id="page-12-1"></span>*Figura 8*

*Subsuelo 1*

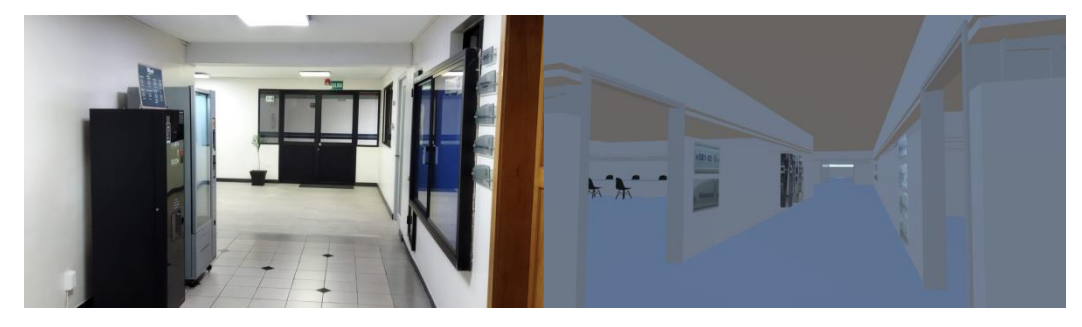

Nota: Comparación física del Subsuelo 1 con la virtual.

## <span id="page-12-2"></span>*Figura 9*

*Subsuelo 1 sala de lectura*

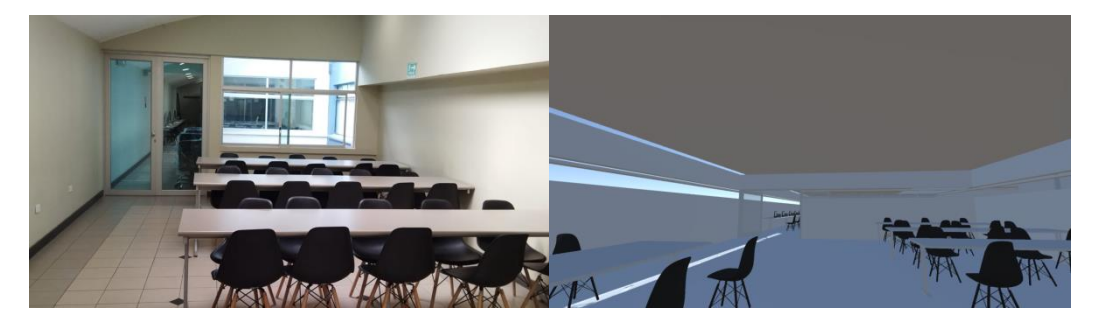

Nota: Comparación física del Subsuelo 1 sala de lectura con la virtual.

## <span id="page-13-0"></span>*Figura 10*

*Subsuelo 2*

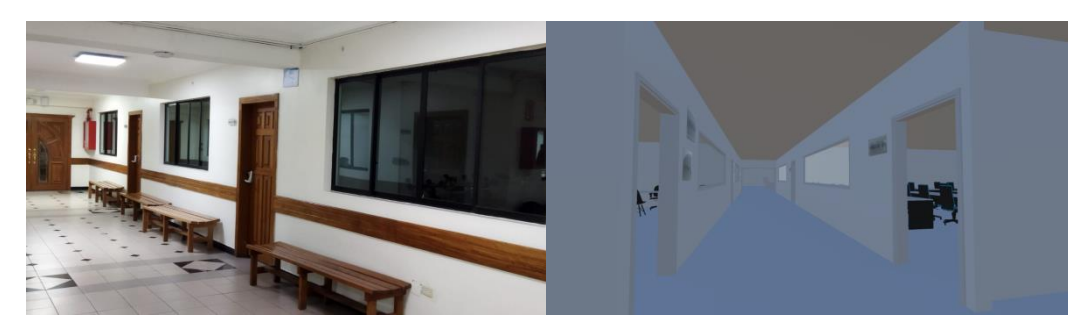

Nota: Comparación física del Subsuelo 2 con la virtual.

<span id="page-13-1"></span>*Figura 11 Subsuelo 2*

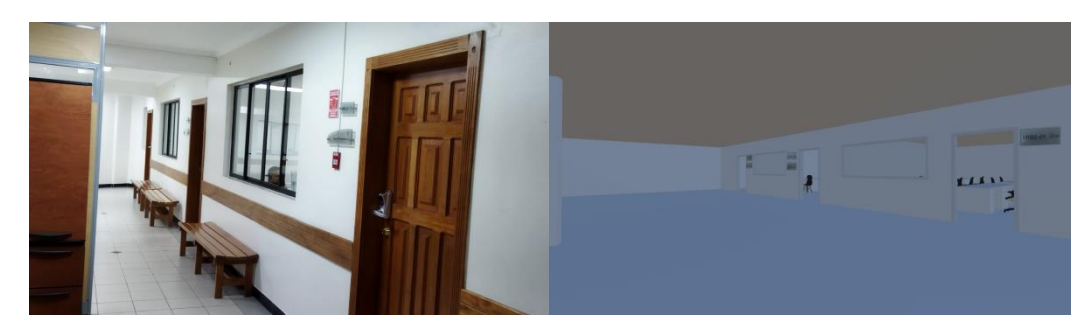

Nota: Comparación física del Subsuelo 2 con la virtual.

<span id="page-14-0"></span>Se realiza una comparación entre el plano original y plano modificado de los pisos cuatro, tres y dos del edificio matriz de la Universidad Tecnológica Israel.

## *Tabla 1*

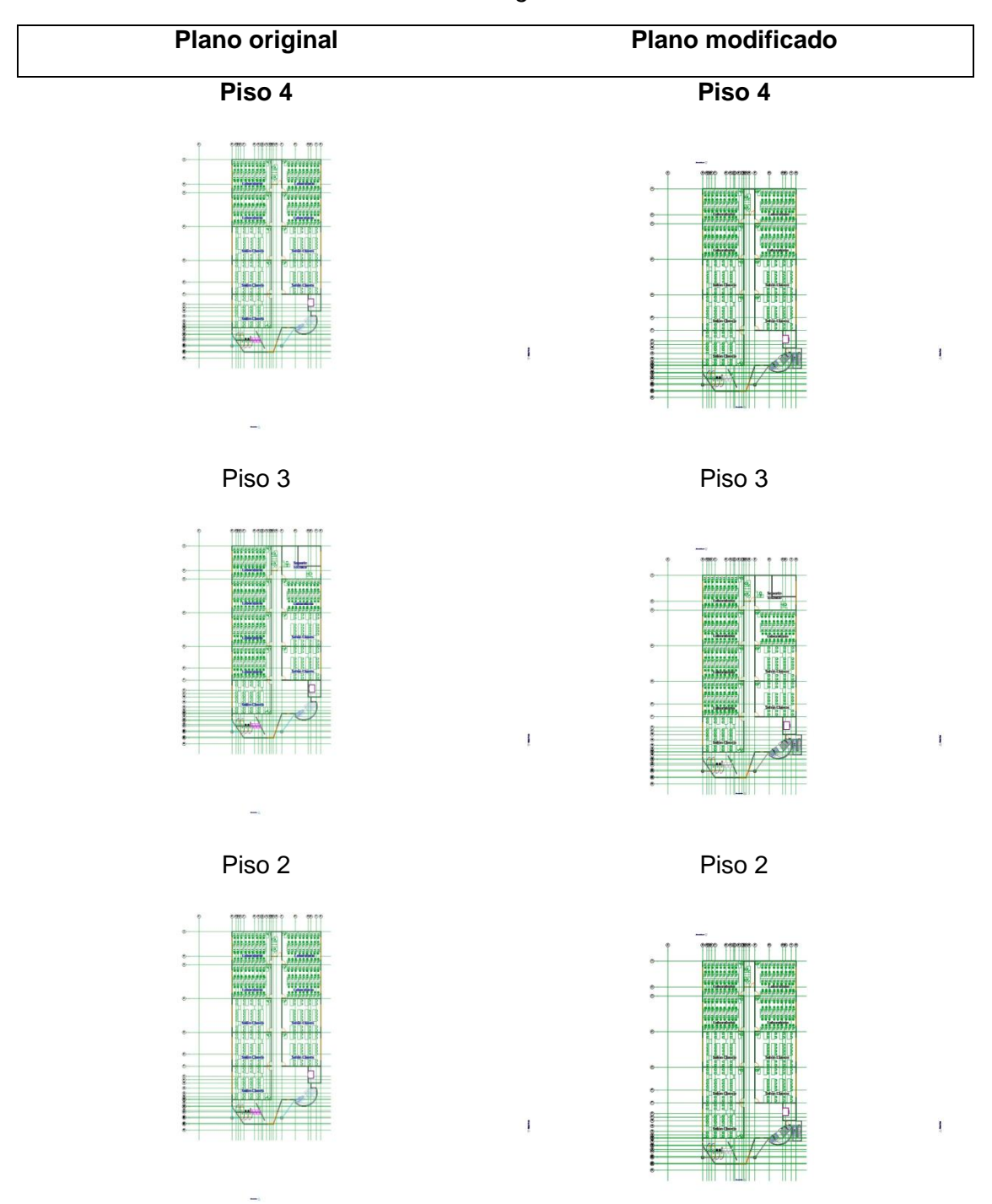

*Planos edificio matriz Universidad Tecnológica Israel*

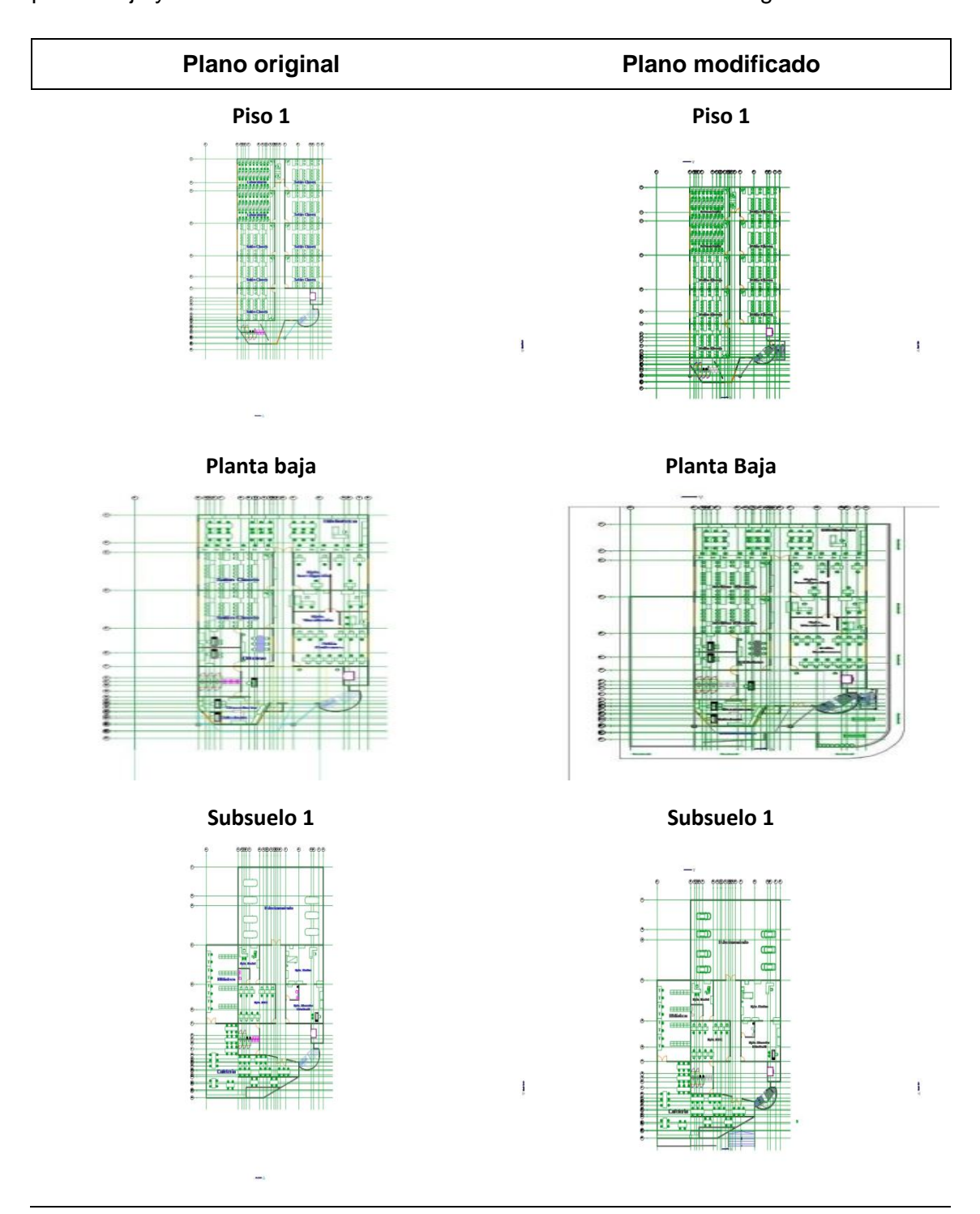

Se realiza una comparación entre el plano original y plano modificado de los pisos uno, planta baja y subsuelo 1 del edificio matriz de la Universidad Tecnológica Israel.

Se realiza una comparación entre el plano original y plano modificado del piso subsuelo 2 del edificio matriz de la Universidad Tecnológica Israel.

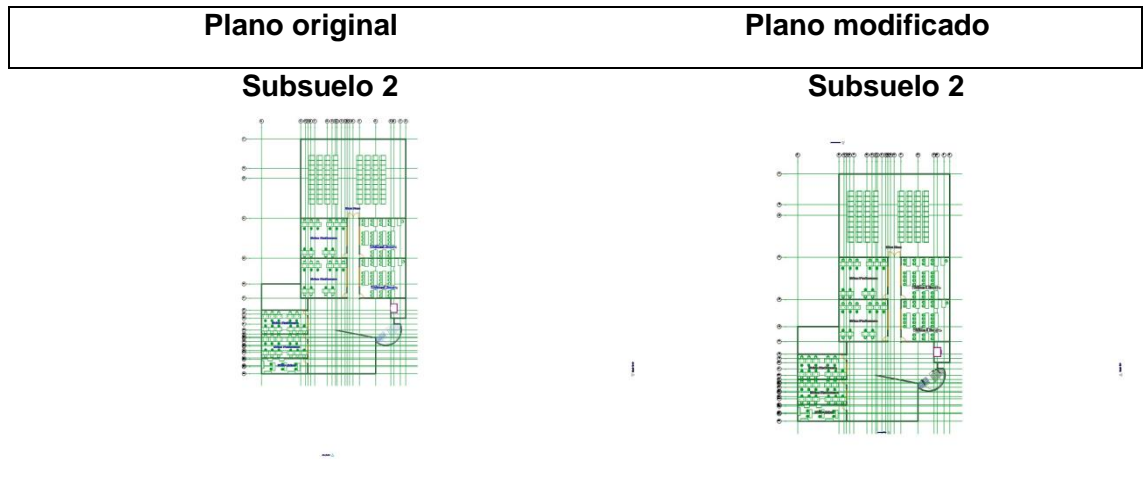

**Nota:** Los planos originales fueron proporcionados por la universidad y sobre esos se realizaron las modificados para incluir los cambios que se han realizado en el edificio como por ejemplo la rampa de acceso, gradas de emergencia entre otros.

#### **CAPÍTULO II: PROPUESTA**

#### <span id="page-17-1"></span><span id="page-17-0"></span>**2.1. Fundamentos teóricos aplicados**

La aplicación del proyecto se desarrollará con los programas BLENDER y ARCHICAD, los mismos que facilitarán la visualización de los espacios de manera real, logrando una experiencia de realidad virtual acorde con el edificio matriz. Tomando en cuenta que esta aplicación busca crear un espacio Online donde los estudiantes pueden descubrir las diversas áreas que formarán parte de su entorno.

La aplicación Archicad nos permite el modelado 2D y 3D del edificio matriz de la Universidad Tecnológica Israel, con esta herramienta podemos obtener una imagen de la fachada principal, la estructura del edificio y de cada piso.

Se puede observar y navegar en los diferentes espacios del inmueble, por ejemplo: En el subsuelo 2 tenemos unas salas y aulas pequeñas, también un auditorio; En el subsuelo 1 tenemos cafetería, sala de profesores, enfermería, psicología y bienestar estudiantil; Planta baja Información, administración, sala de profesores, biblioteca; piso 1-4 aulas, baños, oficina de directores de carreras, piso 2,3,4 laboratorios de computación, piso 3 laboratorio de CISCO y redes.

Se utilizó Blender que es una suite de creación de contenido 3D totalmente integrada que ofrece una amplia gama de herramientas esenciales, que incluyen: modelado, renderizado, animación & rigging, edición de video, VFX (formato de video), Composición, Texturizado y muchos tipos de simulaciones, Blender ayuda a generar un modelo 3D con objetos independientes.

Unity es una herramienta de desarrollo de videojuegos que no engloba únicamente motores para el renderizado de imágenes, de físicas de 2D/3D, de audio, de animaciones y otros motores, sino que engloba además herramientas de networking para multijugador, herramientas de navegación NavMesh para Inteligencia Artificial o soporte de Realidad Virtual.

Metodología de Diseño Hipermedia Orientado a Objetos (OOHDM) es un método de desarrollo propuesto por Schwabe (Schwabe & Rossi, 1998) para desarrollar aplicaciones multimedia que pretende simplificar y hacerlas más eficientes, OOHDM no es solo un lenguaje de modelado, sino que también define pautas de trabajo para desarrollar aplicaciones multimedia metodológicas, pero principalmente orientadas al diseño.

La metodología OOHDM define cinco fases:

- Fase I: Obtención de requerimientos
	- Los casos se preparan, diseñados con escenarios para los requisitos y los procedimientos del sistema.
- Fase II: Diseño conceptual
	- Usando las técnicas propias de la orientación a objetos se define un modelo según (Soliz D. & Morales O., 2014) que representa el dominio de la aplicación. En esta fase es un modelo de capas enlazadas que dividen la aplicación en subsistemas, teniendo en cuenta los roles de los usuarios y las tareas que realizan.
- Fase III: Diseño Navegacional
	- En la fase III de OOHDM se debe diseñar teniendo en cuenta las tareas y rutas que debería acceder el usuario sobre el sistema, así con el diseño que se realiza en la fase II, hay que tener un esquema conceptual que se puede desarrollar en diferentes modelos de navegación para que el usuario pueda cumplir las tareas y rutas otorgadas.
- Fase IV: Diseño de Interfaz Abstracta
	- En esta fase se prepara los objetos de interfaz que va a percibir el usuario que se definió en la fase anterior al otorgar los modelos, así para seleccionar el modelo óptimo definir diferentes modelos de interfaz y seleccionar el que más se ajuste a las necesidades de usuario.
- Fase V: Implementación
	- Una vez teniendo las anteriores fases, en esta fase se define el lenguaje de programación, para así obtener la implementación ejecutable de la aplicación.

## <span id="page-18-0"></span>**2.2. Descripción de la propuesta**

Se propone desarrollar un entorno virtual del espacio físico de la Universidad Israel logrando que a través de una perspectiva en primera persona se pueda recorrer por las instalaciones y diferentes áreas que dispone la universidad, con el fin de que las personas externas, estudiantes, público en general, puedan visualizar, conocer, analizar, la Universidad sin la necesidad de asistir presencialmente a ella y también dándoles una pre impresión de cómo es la Universidad hasta que la visiten físicamente.

#### *Figura 12 Estructura general*

<span id="page-19-0"></span>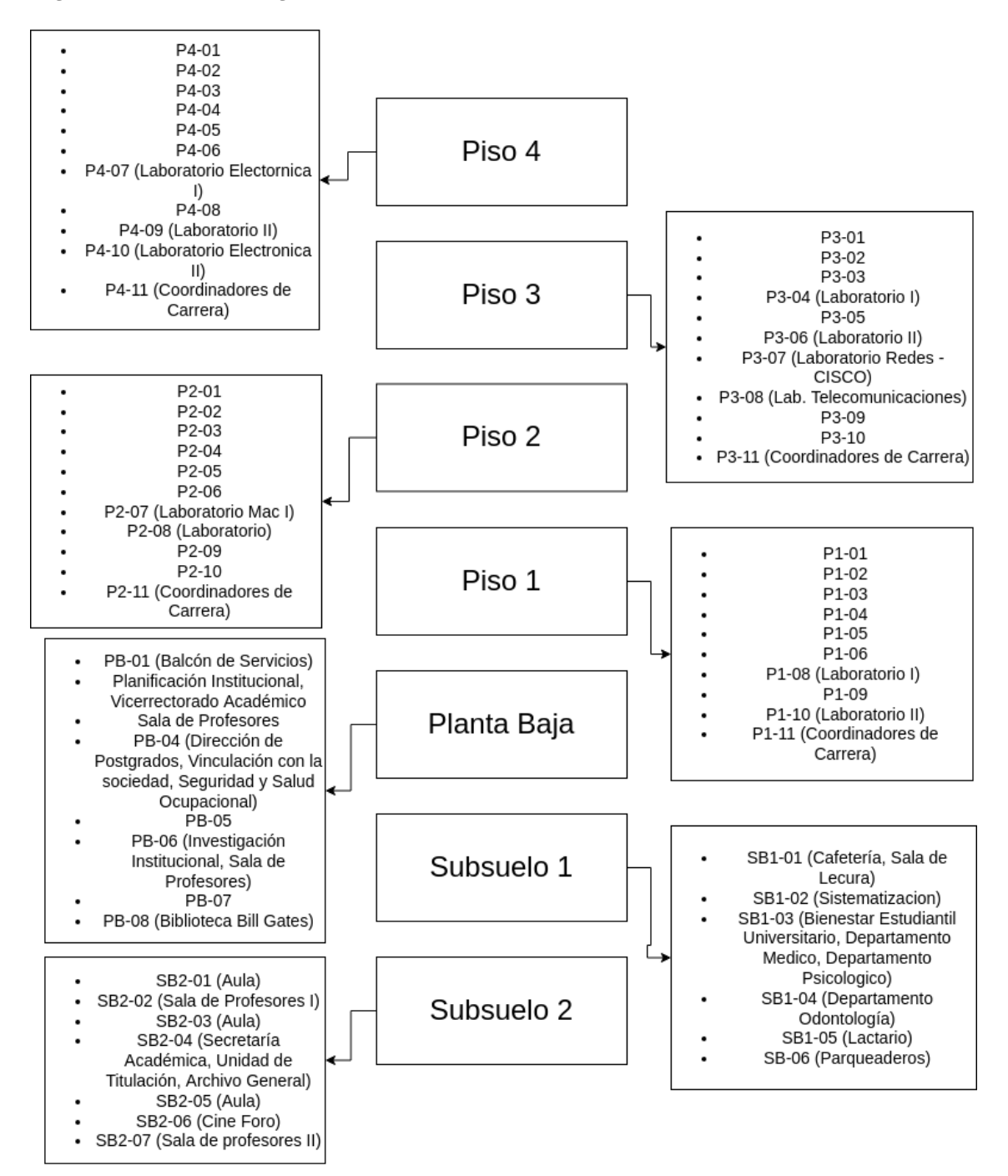

**Fuente***:* Elaboración propia

#### **Descripción del edificio:**

El edificio matriz de la Universidad Tecnológica Israel se encuentra ubicado en el Distrito Metropolitano de Quito, en las calles Francisco Pizarro E4-142 y Marieta de Veintimilla.

El edificio matriz de la Universidad Tecnológica Israel está distribuido de la siguiente manera:

**Piso 4:** P4-01 aula; P4-02 aula; P4-03 aula; P4-04 aula; P4-05 aula; P4-06 aula; P4-07 laboratorio electrónica I; P4-08 aula; P4-09 laboratorio II; P4-10 laboratorio electrónica II; P4-11 Coordinadores de carrera; baños.

**Piso 3:** P3-01 aula; P3-02 aula; P3-03 aula; P3-04 laboratorio I; P3-05 aula; P3-06 laboratorio II; P3-07 laboratorio redes y CISCO; P3-08 laboratorio telecomunicaciones; P3-09 aula; P3-10 aula; P3-11 coordinadores de carrera; baños.

**Piso 2:** P2-01 aula; P2-02 aula; P2-03 aula; P2-04 aula; P2-05 aula; P2-06 aula; P2-07 laboratorio Mac I; P2-08 laboratorio; P2-09 aula; P2-10 aula; P2-11 coordinadores de carrera; baños.

**Piso 1:** P1-01 aula; P1-02 aula; P1-03 aula; P1-04 aula; P1-05 aula; P1-06 aula; P1-07 aula; P1-08 laboratorio I; P1-09 aula; P1-10 laboratorio II; P1-11 coordinadores de carrera; baños.

**Planta Baja:** PB-01 balcón de servicios; Planificación Institucional; Vicerrectorado Académico; Sala de profesores; PB-04 Dirección de Postgrados, Vinculación con la sociedad, Seguridad y Salud Ocupacional; PB-05 aula; PB-06 Investigación Institucional, sala de profesores; PB-07 aula; PB-08 Biblioteca "Bill Gates".

**Subsuelo 1:** SB1-01 cafetería, sala de lectura; SB1-02 Sistematización; SB1-03 Bienestar estudiantil universitario, Departamento médico, Departamento psicológico; SB1-04 Departamento odontológico; SB1-05 lactario; SB1-06 parqueaderos; baños.

**Subsuelo 2:** SB2-01 aula; SB2-02 sala de profesores I; SB2-03 aula; SB2-04 Secretaría Académica, Unidad de Titulación, Archivo General; SB2-05 aula; SB2-06 cine foro; SB2- 07 Sala de profesores II; baños.

## **Explicación del aporte**

- Piso 4: Se colocó detalles como: el reloj, el buzón, las etiquetas de cada Aula (P4-\*\*), Plano de 911, salida de emergencia.
- Piso 3: Se colocó las etiquetas de cada Aula (P3-\*\*), Plano de 911, salida de emergencia.
- Piso 2: Se colocó las etiquetas de cada Aula (P2-\*\*), Plano de 911, salida de emergencia.
- Piso 1: Se colocó las etiquetas de cada Aula (P1-\*\*), Plano de 911, salida de emergencia.
- Planta Baja: Se colocó las etiquetas de cada Aula (PB-\*\*), Plano de 911.
- Planta Baja Exterior: Calle, vereda, rampa, Escaleras de emergencia.
- Subsuelo 1: Se colocó las etiquetas de cada Aula (SB1-\*\*), dispensadores de alimentos y café.
- Subsuelo 2: Se colocó las etiquetas de cada Aula (SB2-\*\*).

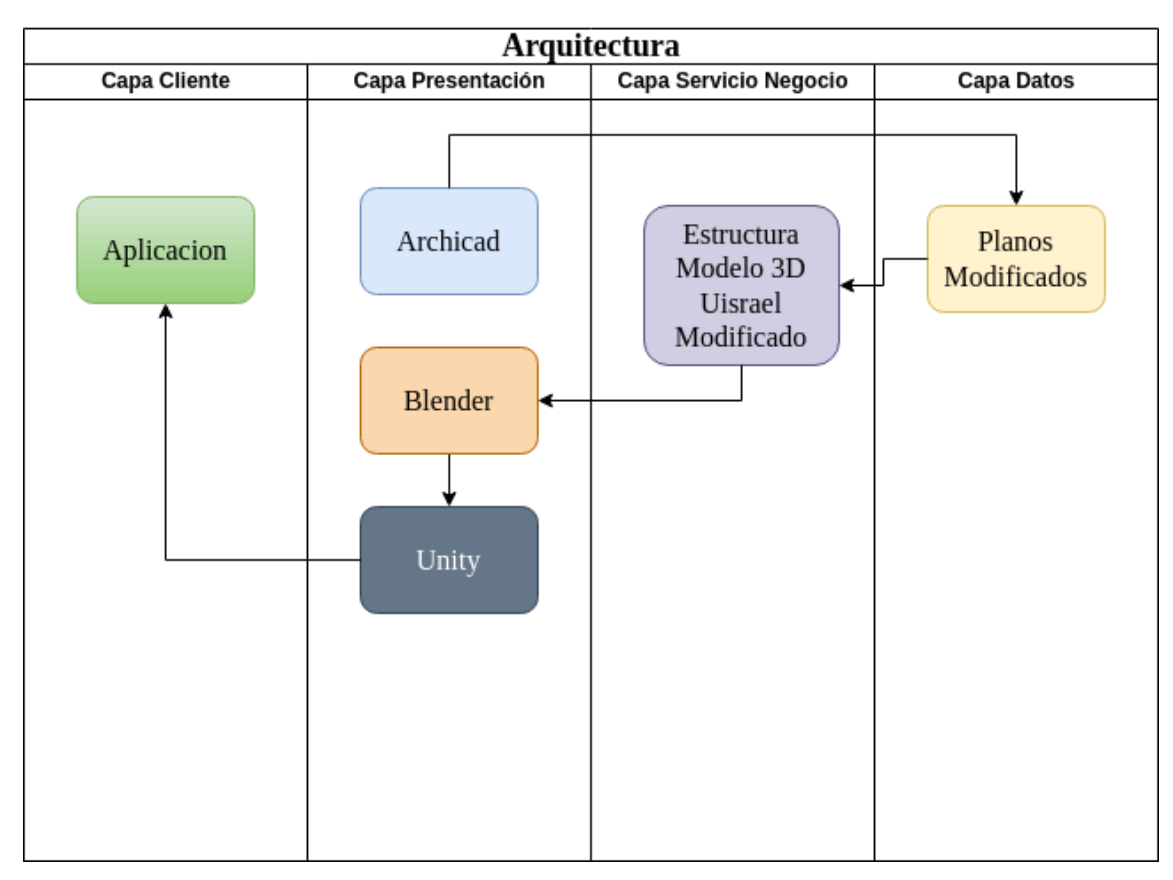

<span id="page-22-0"></span>*Figura 13 Estrategias o técnicas*

**Nota:** Elaboración propia.

Se utilizó una estructura de n-capas y se obtuvo los siguientes resultados:

**Archicad:** Que es la herramienta donde se creó el modelo original del edificio matriz de la Universidad Tecnológica Israel.

**Planos modificados:** La base de esta aplicación fue un proyecto investigativo que se desarrolló en la universidad, el docente tutor me facilitó los planos originales del edificio matriz sobre los que se añadió varias modificaciones que se realizaron en la parte exterior del edificio, en la plata baja y las gradas de emergencia. Para tener una estructura actual del edificio en formato 3D.

**Estructura modelo 3D**. En base a los planos modificados se exporto el modelo de la estructura en modelo 3D.

Mediante la herramienta **Blender** se dividió los objetos del modelo 3D, para independizarlos y facilitar el trabajo a ser realizado en el siguiente paso.

**Unity** que es una herramienta que se utiliza para la elaboración de juegos en dos y tres dimensiones, mediante esta herramienta se añadió un personaje virtual para que se pueda mover dentro del edificio, logrando una visión en primera persona similar al

resultado de recorrer personalmente los espacios del edificio. Para tener un recorrido virtual del edificio se añadieron componentes de piso y paredes en cada uno de los objetos.

**Aplicación** que es el resultado final del proyecto y que se puede utilizar mediante computadoras en ambiente con sistema operativo Windows y Linux, pudiendo ser exportado también a un ambiente MAC en el caso de ser necesario, pero se requiere poseer la infraestructura para esto.

#### <span id="page-23-0"></span>**2.3. Validación de la propuesta**

Se realizó una encuesta con 10 preguntas la que se colocó en el enlace: <https://forms.gle/WGyEawCRktXePJKg9> y se obtuvo un total de 75 respuestas, las mismas que se tabularon y se obtuvieron los siguientes resultados:

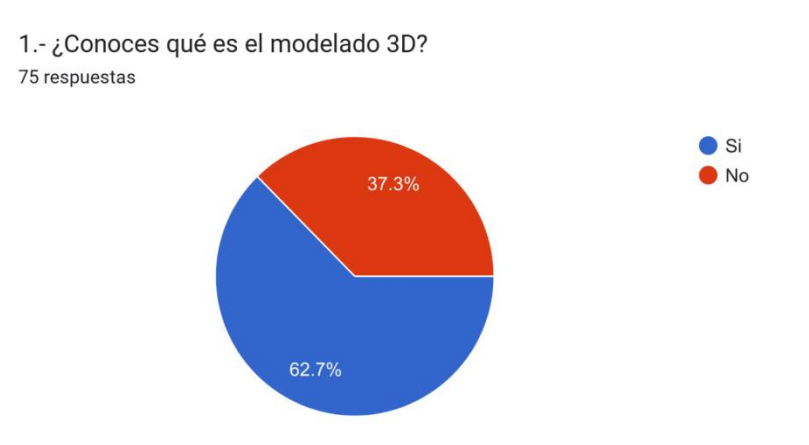

Un 62.7% de 75 personas conocen que es el modelado en 3D; y el 37.3% no conocen.

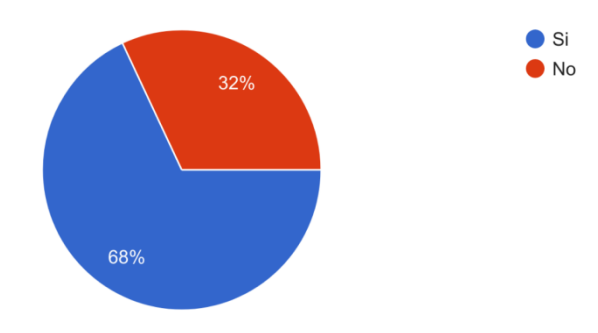

2.- ¿Has visto un Tour Virtual de un museo, casa u otro en 3D? 75 respuestas

Un 68% han visto un tour virtual; y el 32% nunca han visto.

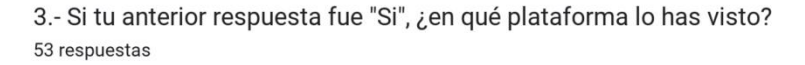

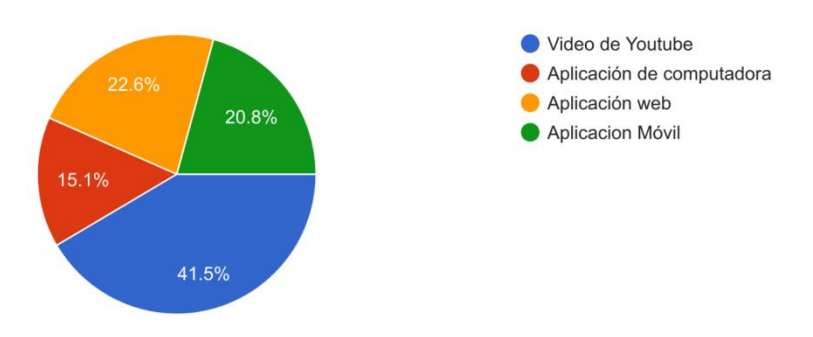

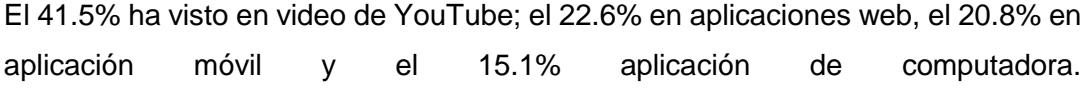

4.- Si tu respuesta de la pregunta 2 fue "No", Te gustaría conocer y participar en un Tour Virtual 3D? 44 respuestas

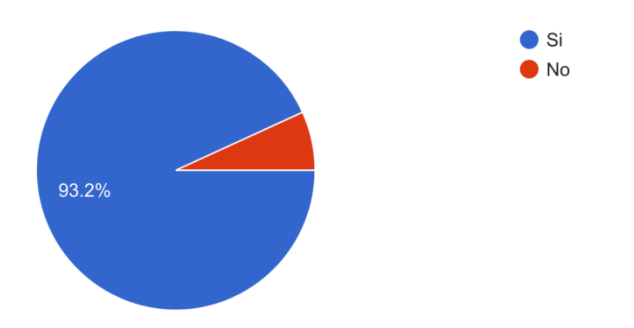

De acuerdo a los entrevistados el 93.2% les gustaría conocer y participar en tour virtuales en 3D; 6.8% no les gustaría conocer ni participar.

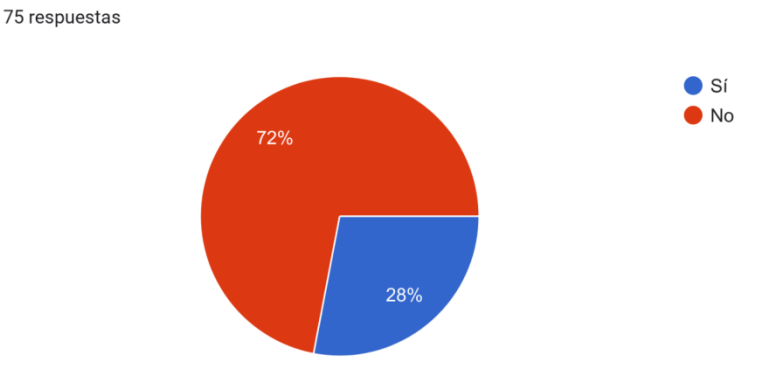

5.- ¿Conoces el edificio de la Universidad Israel?

El 72% no conoce el edificio de la Universidad Israel; y un 28% si lo conoce.

6.- Si tu fueras estudiante de la Universidad Israel, al observar este vídeo ¿Te ubicarías de manera fácil en el aula que te asignaron? 75 respuestas

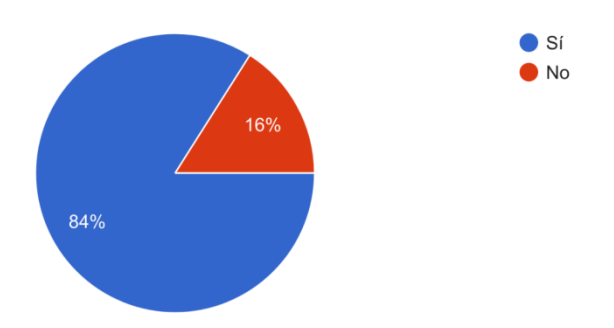

Al observar el video de la aplicación, un 84% confirma que podría ubicarse en qué aula le asignaron en la Universidad Israel; y el 16% no podría ubicarse.

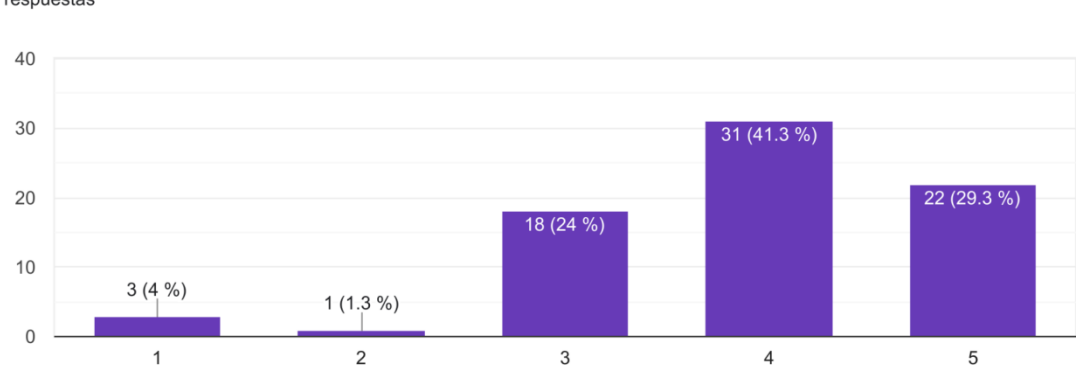

De 75 el 41.3% piensa que es más de lo normal; respuestas 29.3% confirma que el edificio de la aplicación le parece muy real; 24% les parece normal; el 4% les parece muy poco real; 1.3% poco real.

7.- ¿Que tan real se ve el edificio? 75 respuestas

8.- ¿Te gustaría ser el protagonista para caminar por toda el edificio o ver un vídeo? 75 respuestas

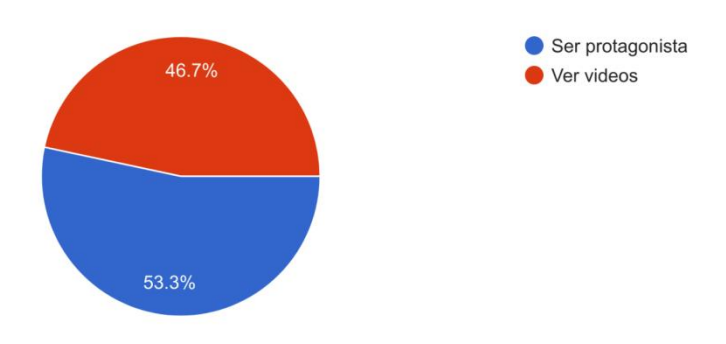

El 53.3% le gustaría ser el protagonista; el 46.7% prefiere ver un video.

9.- Al observar el vídeo te gustaría estudiar en la Universidad Israel? 75 respuestas

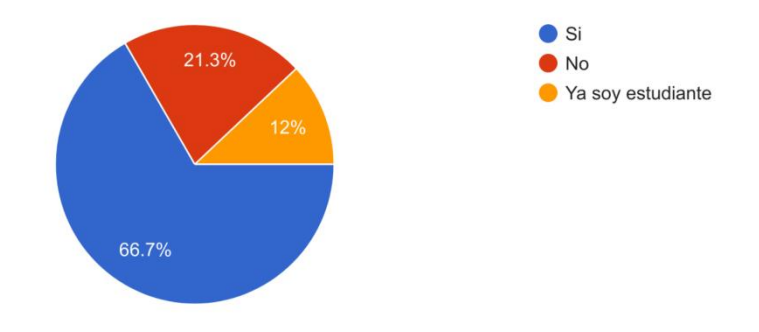

El 66.7% les gustaría estudiar en la Universidad tecnológica Israel; el 21.3% no les gustaría; y el 12% ya son estudiantes de la universidad.

10.- Si tuvieras que tomar una decisión para escoger una universidad, ¿Esta experiencia visual te avudaría a tomarla? 73 respuestas

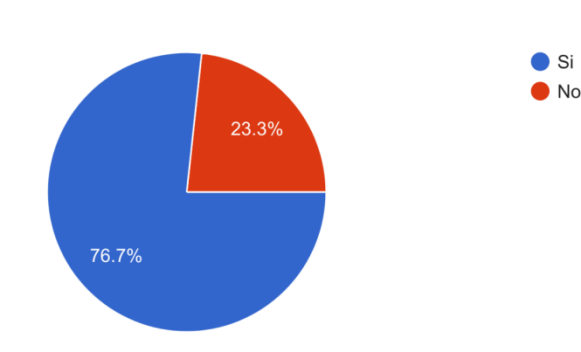

El 76.7% confirma que tener esta experiencia visual le ayudará a tomar decisiones para escoger una universidad; el 23.3% no está de acuerdo.

## **2.4.Matriz de articulación de la propuesta**

#### *Tabla 2 Matriz de articulación*

<span id="page-27-1"></span><span id="page-27-0"></span>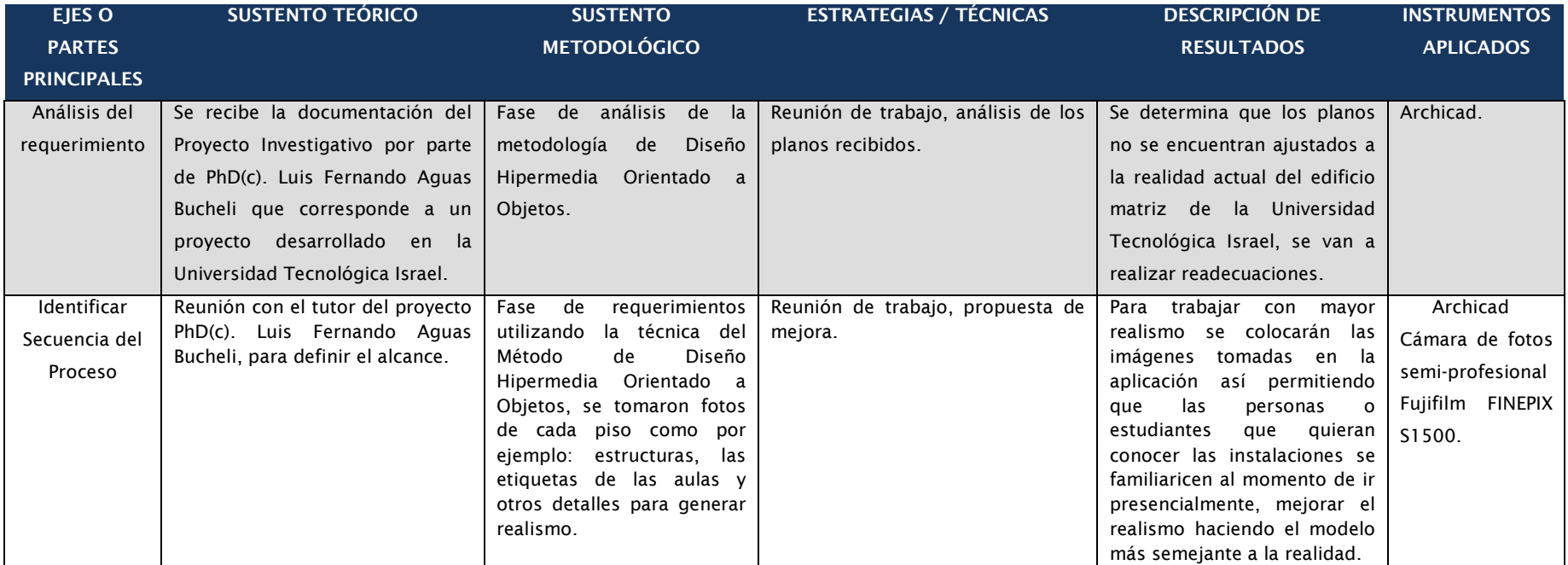

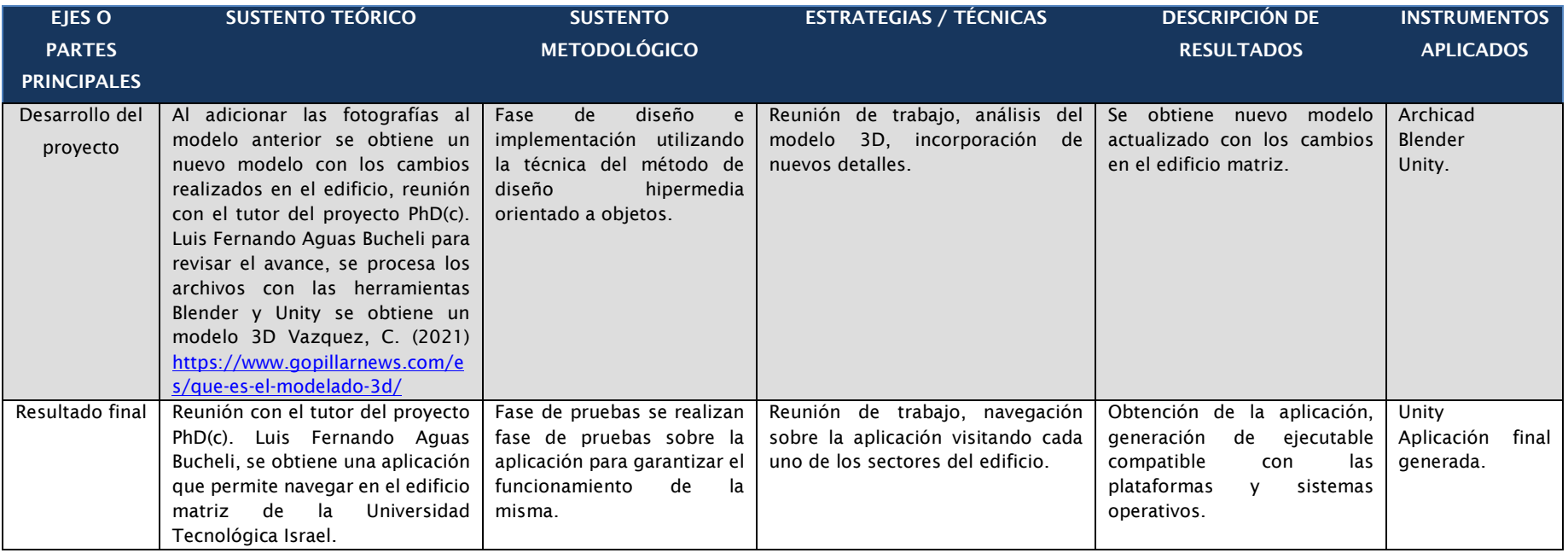

*Nota: En la presente matriz se sintetiza la articulación del producto realizado con los sustentos teóricos, metodológicos, estratégicos-técnicos* 

*y tecnológicos empleados.*

**Ejes o partes principales** que son los pasos y procedimientos para desarrollar este proyecto.

S**ustento teórico** está basado en las acciones aplicadas de cada procedimiento realizado en el proyecto.

**Estrategias Técnicas** mediante el método de diseño hipermedia orientado a objetos, en el cual utilizando las fotografías de los nuevos componentes del edificio se logra tener el realismo deseado.

**Descripción De Resultados** cada eje presenta un resultado diferente de sus respectivas estrategias realizadas.

**Instrumentos aplicados** son las aplicaciones utilizadas para el desarrollo del proyecto. (Archicad, Blender y Unity)

#### **CONCLUSIONES**

- <span id="page-30-0"></span>Al permitir mostrar las modernas instalaciones de la Universidad Israel se podrá captar un mayor número de estudiantes, se debe tomar en consideración que en la actualidad los jóvenes desean ver la realidad de los espacios sin salir de casa esta aplicación podría superar las expectativas de los estudiantes, logrando de esta manera que la universidad tenga un incremento de estudiantes que deseen formar parte de los diversos planes académicos de la Institución.
- Esta herramienta va a facilitar el conocimiento de las instalaciones de los estudiantes, cuando existen este tipo de aplicaciones o mapas virtuales genera un sentimiento de seguridad en el usuario.
- La universidad Israel al poner en la malla curricular una materia optativa de la enseñanza del diseño y aplicaciones en 3D, actualizará los conocimientos de las nuevas técnicas y aplicaciones actuales para los nuevos estudiantes en la carrera de sistemas.
- Al tener el hardware que soporten las aplicaciones utilizadas para crear un diseño y un juego en 3D ayudará a reducir el tiempo en la creación de una aplicación 3D
- Al tener un grupo multidisciplinario permitirá que los procesos y creación serán más efectivos.
- Al ser organizado en el sistema de archivos de los recursos para cada piso permitirá un control si existiese nuevos cambios en este sistema en un futuro
- Para dar más realismo a esta aplicación, por parte de la universidad debería utilizar en diferentes fechas de festividades un entorno más atractivo y llamativo para el usuario.
- Minimizará las tardanzas en los primeros días de clases con los estudiantes nuevos por motivos de desorientación, adicionalmente en el caso de emergencia siempre es un factor importante tomar en cuenta que se puede tener el conocimiento de dónde se encuentran las salidas de emergencia y puntos de encuentro reduciendo en un alto número las catástrofes.

#### **RECOMENDACIONES**

- <span id="page-31-0"></span>● Se recomienda mantener actualizada esta aplicación para que siempre esté acorde a las mejoras y actualizaciones que se le haga al edificio, se debe tomar en cuenta que la Institución realiza cambios constantes para la mejora de las estructuras.
- Se recomienda potenciar la aplicación colocando un link en la página de la Universidad Israel para que sea más fácil el acceso.
- Se recomienda tener una materia optativa que aporte al diseño de 3D y a la computación gráfica, puesto que hoy en día existen aplicaciones en realidad aumentada y extendida.
- Se recomienda tener los mínimos recursos de Hardware para poder ejecutar los programas de diseño en 3D.
- Se recomienda crear un grupo multidisciplinario con diseñadores gráficos, arquitectos para dar apoyo a cada uno de los procesos de estabilización.
- Se recomienda ser organizados en el sistema de archivos de los recursos para cada piso de la matriz.
- Se recomienda adecuar el diseño de la aplicación según las diferentes festividades para poder crear un entorno más atractivo a los ojos del usuario tomando en cuenta que al momento de adaptar las diversas realidades el usuario puede sentir una experiencia más satisfactoria y realista.
- Se recomienda que en época de matriculación indique al nuevo estudiante la existencia de esta aplicación permitiendo que conozca con anterioridad las instalaciones de la universidad para minimizar el tiempo en los primeros días de clases.

#### **BIBLIOGRAFÍA**

<span id="page-32-0"></span>Bennet, S. (2007). Análisis y diseño orientado a objetos de sistemas. McGraw-Hill.

- Bleger, M. (7 de junio de 2022). ¿Qué es Unity? Mucho más que una plataforma para crear videojuegos. Crehana. https://www.crehana.com/blog/animacion/quees-unity/
- Cebolla, C. C. (2012). 3D Studio Max 2013: curso práctico. Ra-Ma.
- Cobo, J. C. (2017). La utilización de la Ingeniería de Software en hipermedia. Revista Ciencia UNEMI, 4(6), 102–117.
- Condor, L. M., Villacís, C., & Ñacato, G. (s/f). Experiencia en el Diseño de un Recorrido Virtual en 3d del Museo La Capilla del Hombre de Guayasamín Utilizando el proceso Scrum. Edu.ec. Recuperado el 11 de octubre de 2022, de http://repositorio.espe.edu.ec/bitstream/21000/5229/1/AC-sistemas-espe-033190.pdf
- Corbal Romero, J. A. (2020). Conoce todo sobre Estética en Videojuegos. American Book Group - Ra-Ma.
- Del escritor del artículo, Portada Blog. (7 de noviembre de 2018). Cómo crear tour virtual 360o Para proyectos de arquitectura en 3 Minutos. ovacen. https://ovacen.com/crear-tour-virtual-360/
- Eseverri, A. E. (18 de septiembre de 2020). ArchiCAD, de Graphisoft ¿qué es ArchiCAD? Espacio BIM. https://www.espaciobim.com/archicad
- Fernández, S. B. (23 de enero 2020). Recorrido virtual, ¿qué es un recorrido virtual? Espacio BIM. https://www.espaciobim.com/recorrido-virtual
- Gálvez, M. Á. L. (2010). Conceptos y fundamentos de diseño en 3D. Innovación y Cualificación.
- Kendall. (1997). Análisis Y Diseño De Sistemas. Prentice Hall & IBD.
- Mani, C. (2019). Aprende a crear videojuegos 3D con Unity: De principiante a experto. Independently Published.
- Mañas, M. L. (2019). Unity 3D. Marcombo.
- Autodesk. (1 de octubre de 2021). ¿Qué es BIM? Autodesk.es. https://www.autodesk.es/solutions/bim
- Rivero, L. R. (2017). Arquitectura Y Sociedad. Revista de la Facultad de Arquitectura y Urbanismo.

https://revistas.pucp.edu.pe/documentos/arquitectura/A05.pdf

Rodríguez, A. R. (2010). Proyectos de animación 3D. Anaya Multimedia.

Sandoval, C. I. L. (2020). Unity: aprende a desarrollar videojuegos. Alfaomega Grupo Editor.

Vazquez, C. (1 de abril de 2021). ¿Qué es el modelado 3D y cuáles son los 4 métodos principales de modelado? GoPillar News. https://www.gopillarnews.com/es/que-es-el-modelado-3d/

- Visualización en 3D ARQUP Arquitectura, Diseño de Interiores y 3D. (28 de noviembre de 2019). ARQUP Arquitectura, Diseño de Interiores y 3D. https://www.arqup.net/servicios/visualizacion-3d/
	- Yeeply. (28 de julio 2014). Desarrollo de juegos con Unity 3D ¿Cómo funciona esta herramienta? Yeeply. https://www.yeeply.com/blog/desarrollo-de-juegos-conunity 3d/

Zavala, O. C. (2020). AutoCAD 2019. Marcombo.

#### **ANEXOS**

#### **1.1.ANEXO 1**

### **FORMATO DE ENCUESTA**

<span id="page-34-2"></span><span id="page-34-1"></span><span id="page-34-0"></span>10/10/22, 10:18

Encuesta modelado 3D Universidad Israel

# Encuesta modelado 3D Universidad Israel

Esta encuesta me ayudará a validar mi tema de PIC - "Desarrollo de una aplicación del modelo 3D del edificio de la Universidad Israel"

Lee cada pregunta y responde

\*Obligatorio

1. 1.- ¿Conoces qué es el modelado 3D? \*

Marca solo un óvalo.

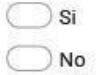

2. 2.- ¿Has visto un Tour Virtual de un museo, casa u otro en 3D? \*

Marca solo un óvalo.

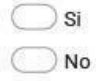

3. 3.- Si tu anterior respuesta fue "Si", ¿en qué plataforma lo has visto?

Marca solo un óvalo.

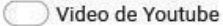

- Aplicación de computadora
- Aplicación web
- Aplicacion Móvil

#### 10/10/22, 10:18

4. 4.- Si tu respuesta de la pregunta 2 fue "No", Te gustaría conocer y participar en un Tour Virtual 3D?

Marca solo un óvalo.

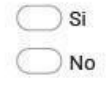

5. 5.- ¿Conoces el edificio de la Universidad Israel?\*

Marca solo un óvalo.

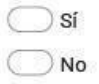

Te invito a ver el vídeo de la Universidad Israel

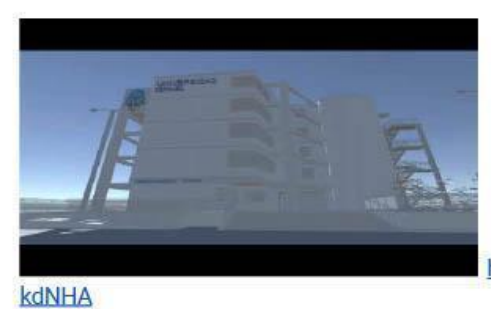

http://youtube.com/watch?v=8ds9m-

6. 6.- Si tu fueras estudiante de la Universidad Israel, al observar este vídeo ¿Te \* ubicarías de manera fácil en el aula que te asignaron?

Marca solo un óvalo.

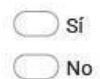

https://docs.google.com/forms/d/1bT-KBzqFi5dOmSsg4\_hu2vvcYVB1g0b4sQ78xzHVLfA/edit

## **1.2. ANEXO 2**

**DISEÑO DEL MODELO ORIGINAL (UNITY)**

<span id="page-36-0"></span>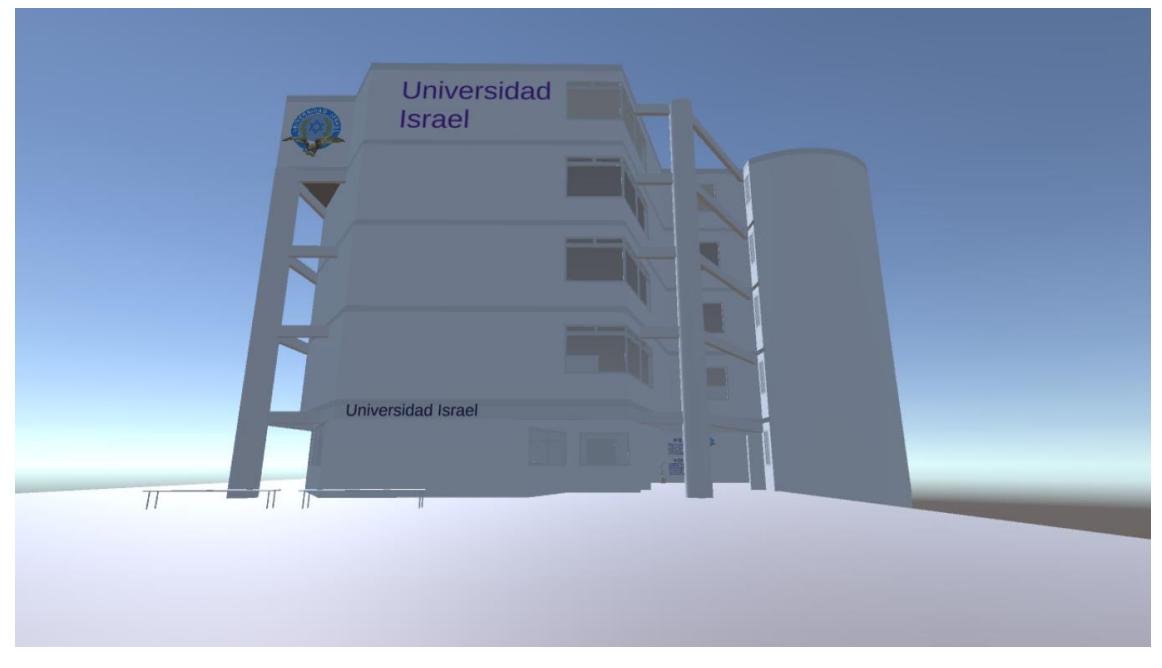

**1.3. ANEXO 3**

## **PLANTA BAJA DEL MODELO ORIGINAL (UNITY)**

<span id="page-36-1"></span>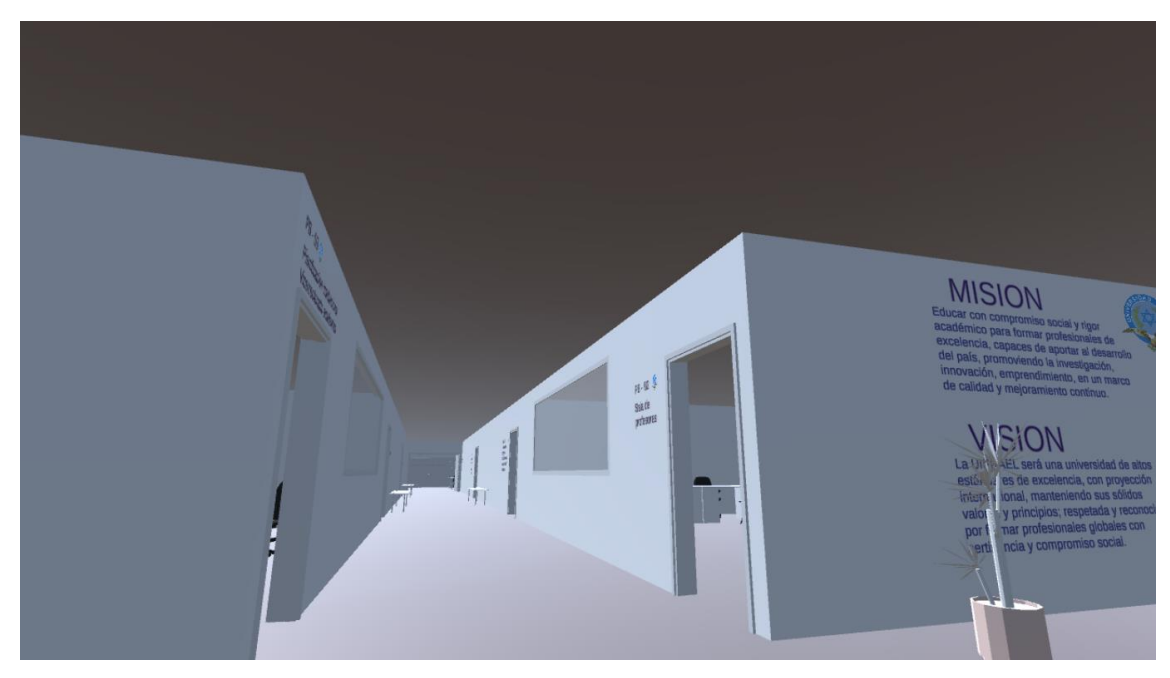

## **1.4. ANEXO 4**

## **DISEÑO DEL MODELO MODIFICADO (UNITY)**

<span id="page-37-0"></span>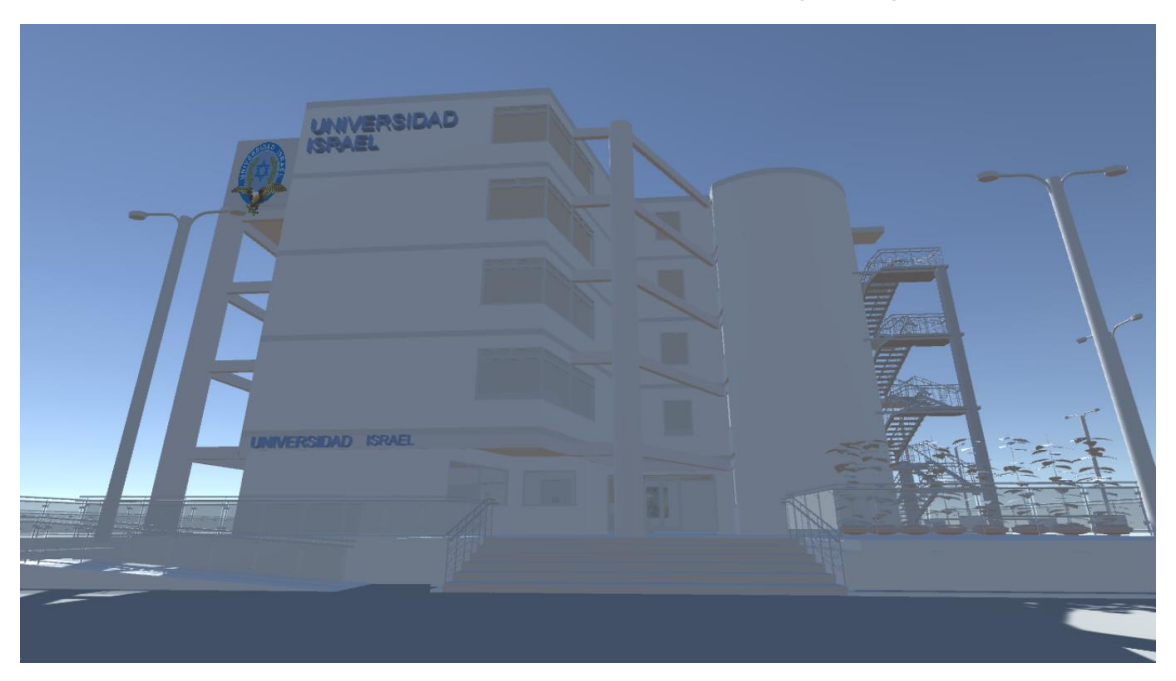

ANEXO 5

## **PLANTA BAJA MODELO MODIFICADO (UNITY)**

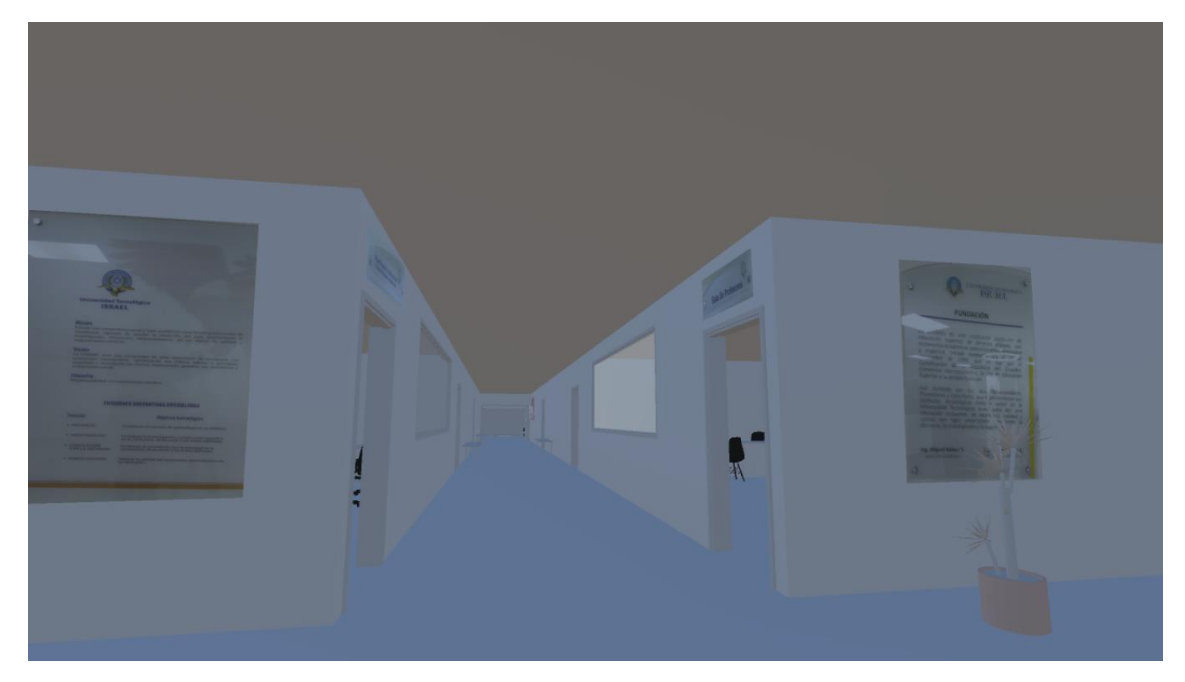